**Федеральное государственное унитарное предприятие «Всероссийский научно-исследовательский институт метрологии им. Д. И. Менделеева» ФГУП «ВНИИМ им. Д. И. Менделеева»**

**YFBERЖДАЮ** И. О⁄⁄ генерального директора ФГУП ^\\ «ВНИИМ **Qryn**  $DC$ **ASTPOROTIV** *<u><b><i>\* им. Д. Менделеева»*</u> Н. Пронин **САЛЬНИКЕВ ОКТЯбря 2020 г.**<br>ГЕНЕ<del>КИШЛОГО, ДИРЕКТОР</del>А М.п. КРИВЦОВЕ. П. ДОВЕРЕННОСТЬ №17 ОТ ЕС ЯНВАРЯ 2020

Государственная система обеспечения единства измерений

ПРЕОБРАЗОВАТЕЛИ ЧАСТОТЫ ВРАЩЕНИЯ ОХ 1

Методика поверки МП 253-898-2020

Руководитель НИО А. А. Янковский

Заместитель руководителя НИО Д. Б. Пухов

Санкт-Петербург 2020 г.

# Содержание

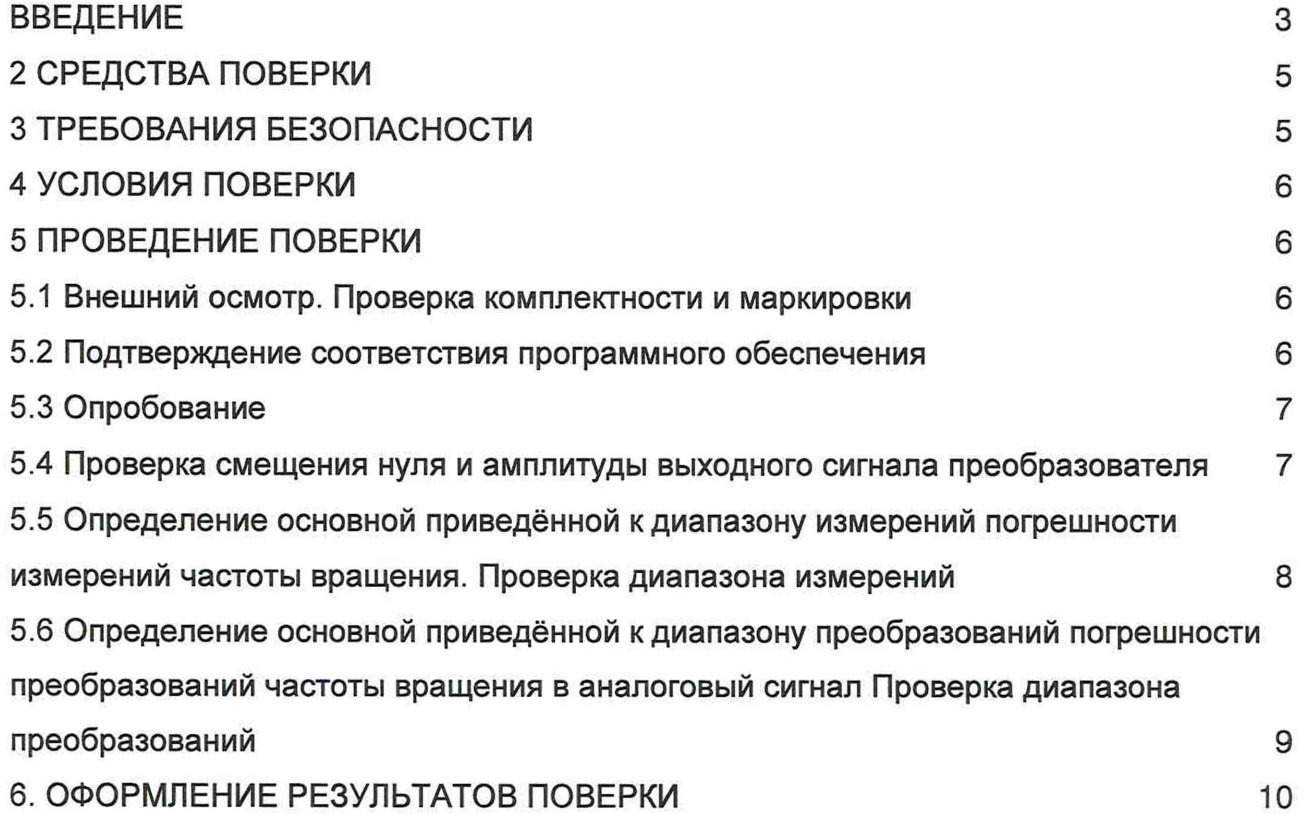

## **ВВЕДЕНИЕ**

1. Преобразователи частоты вращения ОХ 1 (далее по тексту преобразователь) и устанавливает объём и порядок проведения поверки.

2. Методикой поверки не предусмотрена возможность проведения поверки отдельных измерительных каналов и (или) отдельных автономных блоков из состава средства измерений для меньшего числа измеряемых величин или на меньшем числе поддиапазонов измерений.

3. Перед началом работы необходимо ознакомиться с настоящей методикой, эксплуатационной документацией на преобразователь, техническим описанием средств измерений и оборудования, используемых при проведении поверки.

4 В тексте настоящей методики поверки использованы ссылки на следующие нормативные документы:

- ГОСТ Р 8.736-2011 «ГСОЕИ. Измерения прямые многократные. Методы обработки результатов измерений. Основные положения».

5. В методике поверки приняты следующие сокращения:

- МП - методика поверки;

- ЭД - эксплуатационная документация;

- установка тахометрическая - установка тахометрическая УТ05-60. Диапазон измерений от 10 до 60000 об/мин, 60(0,95) не более 0,05 %, регистрационный номер в Федеральном информационном фонде 6840-78.

# 1 ОПЕРАЦИЯ ПОВЕРКИ

1. 1. При проведении поверки должны выполняться операции, указанные в таблице 1.

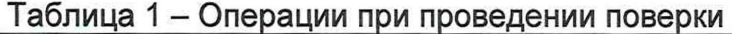

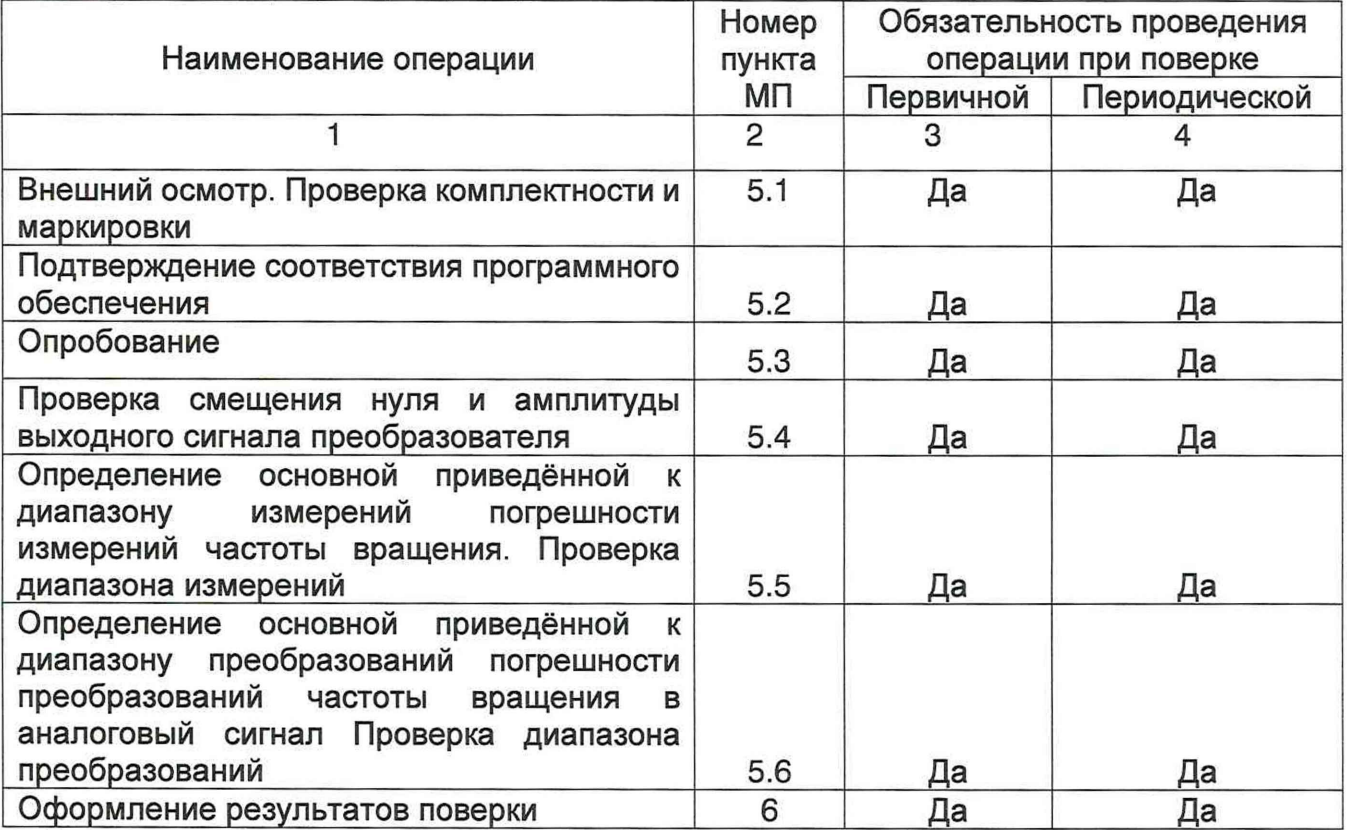

# 2 СРЕДСТВА ПОВЕРКИ

При проведении поверки должны применяться средства измерений, указанные в таблице 2, имеющие действующие аттестаты и свидетельства о поверке с неистекшим сроком действия.

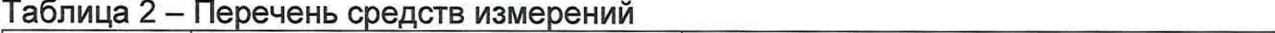

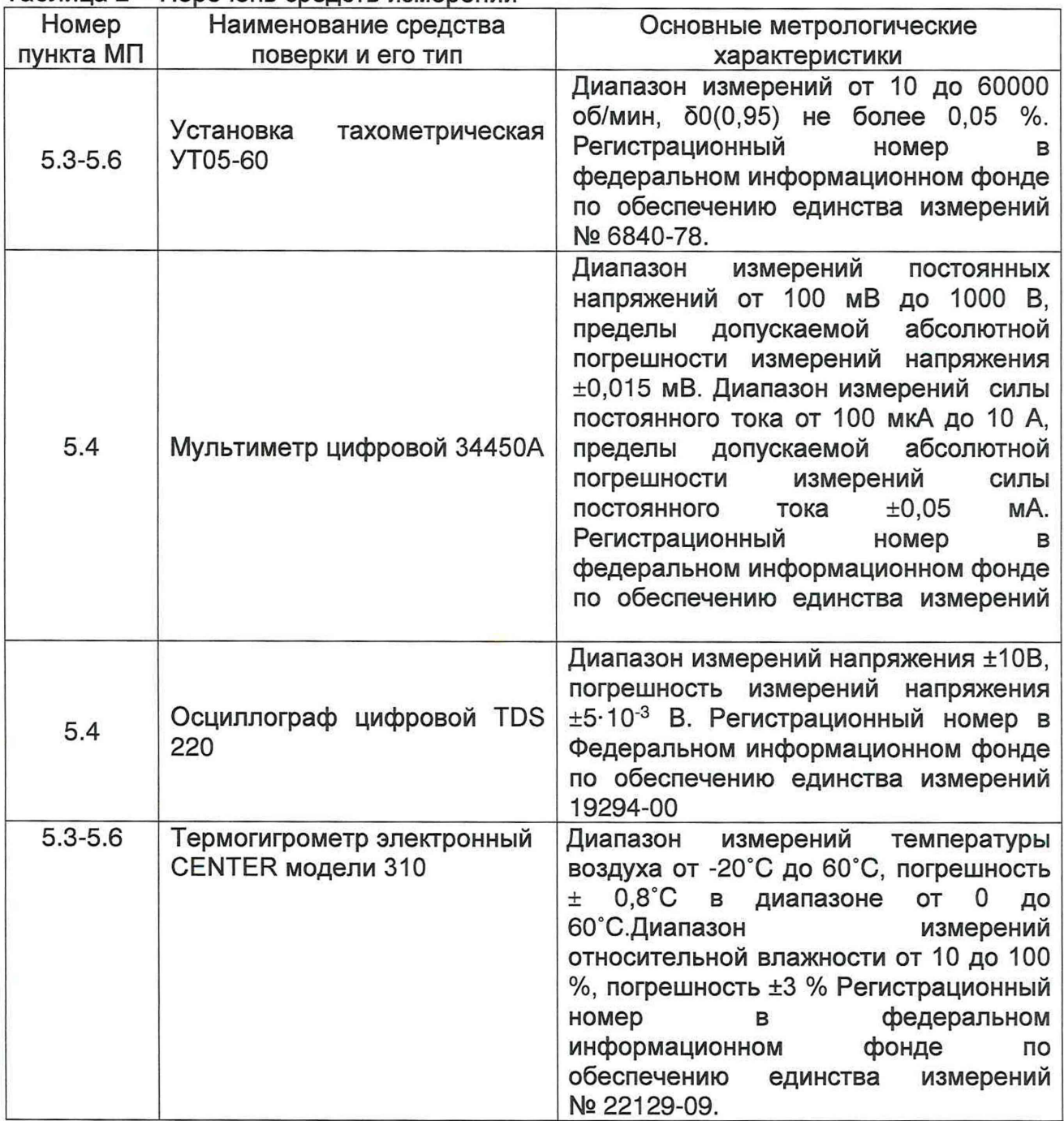

Допускается применение других средств измерений и эталонов, обеспечивающих требуемый запас точности (не менее1/3).

# 3 ТРЕБОВАНИЯ БЕЗОПАСНОСТИ

3.1 Во время подготовки к поверке и при её проведении необходимо соблюдать «Правила техники безопасности и производственной санитарии в электронной промышленности».

3.2 При проведении поверки необходимо соблюдать «Правила техники безопасности при эксплуатации электроустановок потребителей», требования, установленные ГОСТ 12.2.007.0 и специальные требования, изложенные в ЭД на поверяемый измеритель.

3.3 Сотрудники, проводящие поверку, должны изучить правила работы с поверяемым средством измерений и обладать соответствующей квалификацией для работы с эталонным и испытательным оборудованием.

#### 4 УСЛОВИЯ ПОВЕРКИ

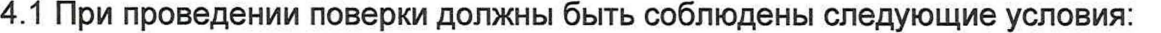

- температура окружающего воздуха, <sup>о</sup>С 20±5;

- относительная влажность воздуха, %, не более 80.

- атмосферное давление, Па стать при постать от 8,6.10<sup>4</sup> до 10,6.10<sup>4</sup>

4.2 При подготовке к поверке, средства поверки и вспомогательное оборудование должны быть подготовлены в соответствии с указаниями эксплуатационной документации.

4.3 Перед проведением поверки должны быть выполнены следующие подготовительные работы:

- проверка наличия поверочного оборудования и вспомогательных устройств (приспособлений), перечисленных в п.2;

- проверка наличия действующих свидетельств (отметок) о поверке используемых средств измерений;

- подготовка к работе преобразователя, средств измерений и вспомогательных устройств, входящих в состав поверочного оборудования, в соответствии с их эксплуатационной документацией.

#### 5 ПРОВЕДЕНИЕ ПОВЕРКИ

5.1 Внешний осмотр. Проверка комплектности и маркировки

5.1.1 При внешнем осмотре должно быть установлено:

- отсутствие видимых внешних повреждений преобразователя, влияющих на его эксплуатационные характеристики и внешний вид;

- отсутствие видимых повреждений соединительных фланцев, препятствующих их подсоединению к тракту передачи крутящего момента.

5.1.2 Проверка комплектности и маркировки выполняется визуально. Преобразователь, подлежащий поверке, должен быть полностью укомплектован, иметь чёткую маркировку и комплект ЭД.

Преобразователь считается прошедшим поверку по пункту 5.1, если его комплектность и маркировка соответствуют требованиям, приведённым в ЭД.

## 5.2 Подтверждение соответствия программного обеспечения

5.2.1 Для проверки идентификационных данных автономного ПО необходимо собрать схему в соответствии с рисунком 1, войти на вкладку «Свойства» программы ОН.ехе и сравнить наименование и версию автономного программного обеспечения, отображённую на мониторе ПК, с приведённой в таблице 3.

5.2.2 Проверка встроенного ПО осуществляется путём сличения данных, приведённых на шильдике датчика, с данными, приведёнными в формуляре, и наличием целостности пломбы.

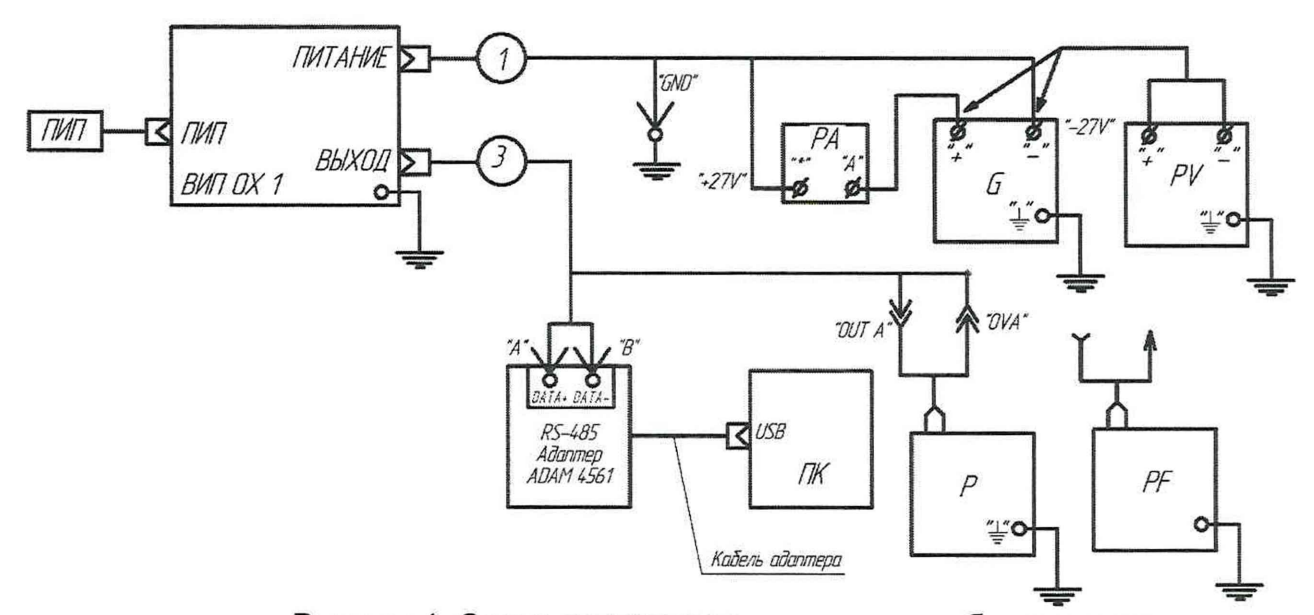

Рисунок 1. Схема контроля параметров преобразователя. G - источник питания постоянного тока, P - осциллограф, PA - мультиметр, PF частотомер, ПК - персональный компьютер, 1 - кабель питания; 3 - кабель выходной

Таблица 3 - Идентификационные данные ПО

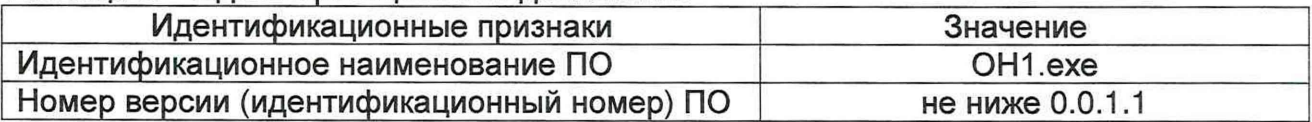

Преобразователь считается прошедшей поверку по п. 5.2, если наименование и версия ПО соответствуют данным, приведённым в таблице 3.

5.3 Опробование

При проведении опробования должна быть установлена работоспособность преобразователя.

5.3.1 Подготовить установку к работе в соответствии с её ЭД Установив на вал индукторную шестерню.

5.3.2 Установить преобразователь так, чтобы зазор между его чувствительным элементом и зубом шестерни был не более1 мм.

5.3.3 Выполнить пп 5.2.1-5.2.3 настоящей МП.

5.3.4 Включить установку и проконтролировать выходной сигнал с преобразователя. Выходной сигнал с преобразователя должен представлять собой последовательность прямоугольных импульсов.

Преобразователи частоты вращения ОХ 1 считается прошедшим поверку по п. 5.3, если подтверждена его работоспособность.

5.4 Проверка смещения нуля и амплитуды выходного сигнала преобразователя

5.4.1. Подготовить эталон к работе в соответствии с его ЭД.

5.4.2 Установить преобразователь так, чтобы зазор между его чувствительным элементом и зубом шестерни был не более1 мм.

5.4.3 Собрать схему в соответствии с рисунком 1. Установить выходное напряжение источника питания G1 (27,0  $\pm$  0,1) В. Подать напряжение питания на преобразователь.

5.4.4. Включить питание преобразователя. С помощью осциллографа и мультиметра провести измерение амплитуды и нулевого смещения аналогового выходного сигнала преобразователя не менее четырёх раз. Полученные результаты занести в таблицу 3.

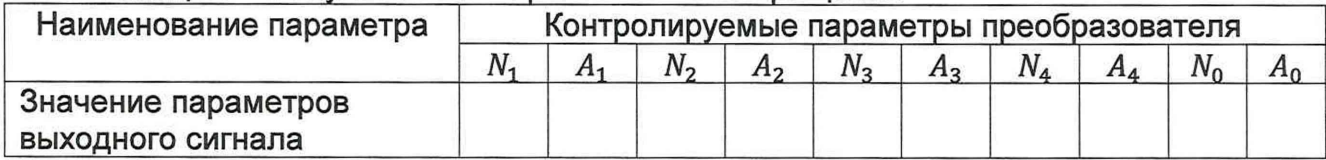

Таблица 3 - Результаты измерений частоты врашения

5.4.5 Определить смещение нуля и амплитуду выходного сигнала преобразователя по формулам

$$
N_0 = \frac{1}{4} \sum_{i=1}^{4} N_i
$$
  

$$
A_0 = \frac{1}{4} \sum_{i=1}^{4} A_i
$$

При отсутствии вращения на экране ПК в окне программы должна быть зафиксирована частота вращения 0 об/мин; по аналоговому выходу электрические импульсы должны отсутствовать, уровень выходного сигнала должен быть постоянным и составлять от 0 до 0,6 В.

Преобразователь считается прошедшим поверку по пункту 5.4, если смещение нуля и амплитуда выходного сигнала преобразователя соответствуют требованиям, приведённым в ЭД.

5.5 Определение основной приведённой к диапазону измерений погрешности измерений частоты вращения. Проверка диапазона измерений

5.5.1. Подготовить эталон к работе в соответствии с его ЭД. Установить на вал индукторную шестерню. В диапазоне частот вращения от 1 до 100 об/мин. использовать индукторную шестерню на 2 зуба (Z = 2), в диапазоне частот вращения от 100 до 130000 об/мин. - индукторную шестерню на 60 зубьев (Z = 60). При этом имитируемая частота вращения определяется из соотношения:

$$
N_i = N_{\text{saq},i} \cdot Z
$$

где  $N_{\text{sat}}$  - заданная частота вращения вала, об/мин.

5.5.2 Выполнить пункты 5.2.1 -5.2.3.

5.5.3. Включить питание преобразователя и выдержать его в течение 90 с во включенном состоянии.

5.5.4 Задать первое значение частоты вращения, в соответствии с таблицей 4. Таблица 4 - Результаты измерений частоты вращения

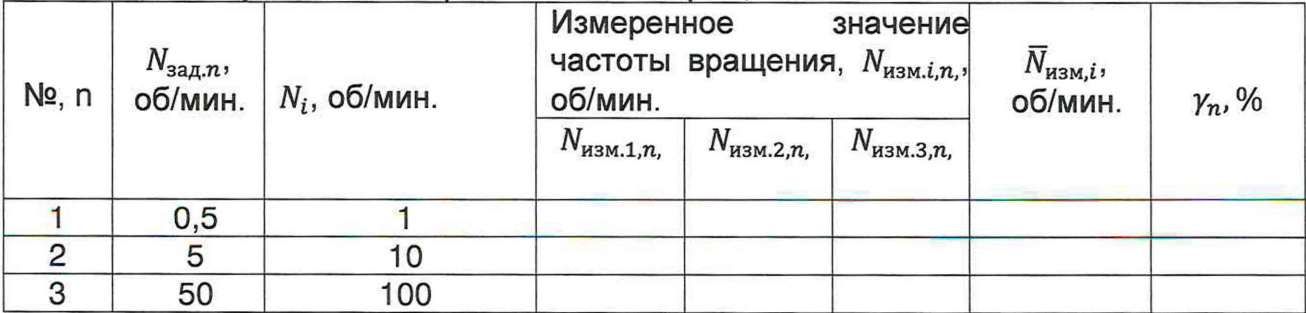

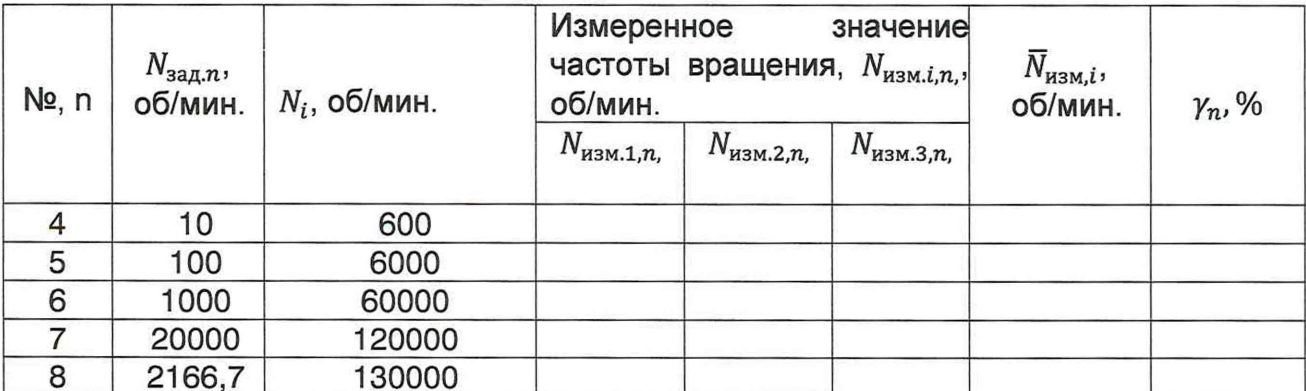

5.5.5 С помощью ПО провести измерение текущего значения частоты вращения не менее трёх раз. Полученные результаты измерений занести в таблицу 4.

По результатам измерений определить среднее значение частоты вращения по формуле:

$$
\overline{N}_{\text{H3M},n} = \frac{1}{3} \cdot \sum_{i=1}^{3} N_{\text{H3M},i,n}
$$

5.5.6 Для каждого заданного значения частоты врашения определить приведённую к диапазону измерений погрешность измерений частоты вращения:

$$
\gamma_n = \frac{(\overline{N}_{\text{H3M},n} - N_{\text{3a},n})}{1300}
$$

5.5.7 Определить максимальное значение приведённой погрешности измерений из соотношения:

$$
\gamma = max|\gamma_n|
$$

5.5.8 Выполнить пункты 5.5.5 - 5.5.7 для каждого заданного значения частоты вращения, приведённого в таблице 4.

Преобразователь считается прошедшим поверку по пункту 5.5, если приведённая к диапазону измерений погрешность измерений частоты вращения не более 0,5 %, при этом диапазон измерений частоты вращения составляет от 0 до 130000 об/мин.

5.6 Определение основной приведённой к диапазону преобразований погрешности преобразований частоты вращения в аналоговый сигнал Проверка диапазона преобразований

5.6.1 Выполнить пп 5.5.1- 5.5.3.

5.6.2 Подготовить частотомер к работе в режиме измерений частоты. Установить время усреднения на частотомере 1 с.

5.6.3 Задать первое значение частоты вращения, в соответствии с таблицей 5. Таблица 5 - Результаты измерений частоты вращения

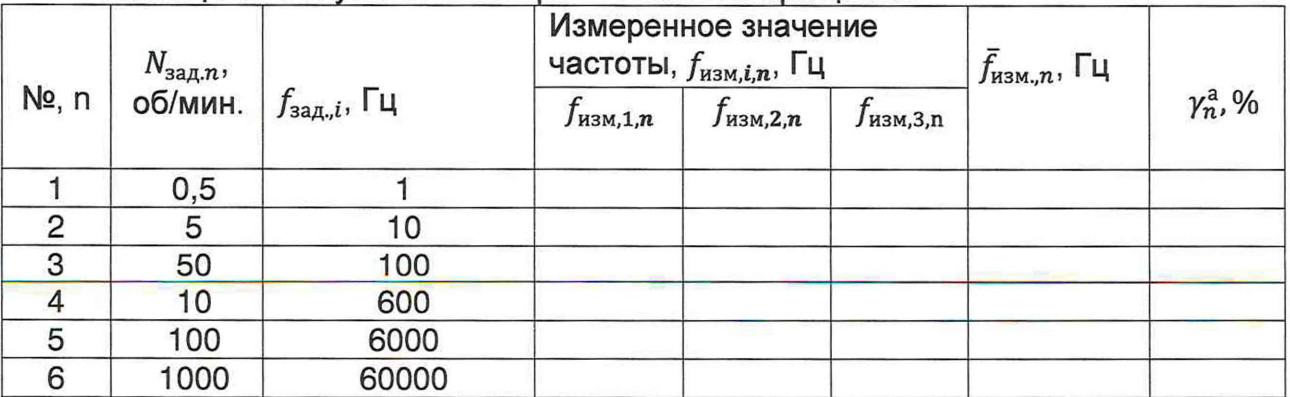

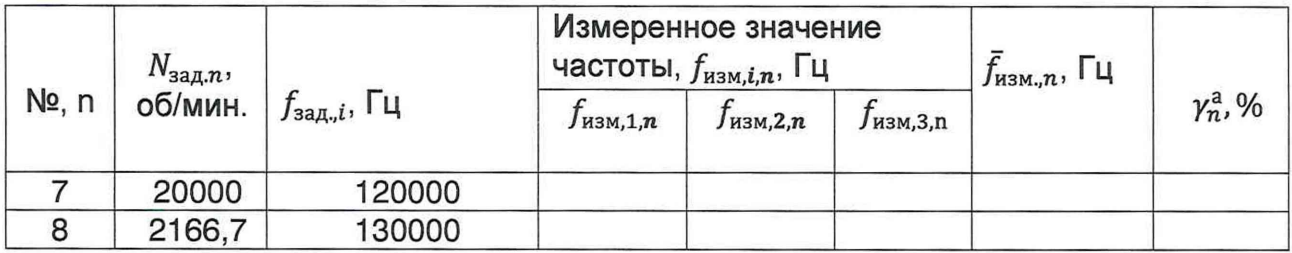

5.6.4 С помощью частотомера провести измерение текущего значения частоты вращения не менее трёх раз. Полученные результаты измерений занести в таблицу 4.

По результатам измерений определить среднее значение частоты вращения по формуле:

$$
\bar{f}_{n_{3M},n} = \frac{1}{3} \cdot \sum_{i=1}^{3} f_{n_{3M},i,n}
$$

5.6.5 Для каждого заданного значения частоты вращения определить приведённую к диапазону измерений погрешность преобразований частоты вращения:

$$
\gamma_n^{\rm a} = \frac{\left(\bar{f}_{\text{\tiny{H3M}},i} - f_{\text{3a},i}\right)}{1300}, \%
$$

5.6.6 Из всех полученных значений  $y_i$  выбрать максимальное из соотношения:

$$
\gamma^{\rm a} = max |\gamma^{\rm a}_n|
$$

Преобразователь считается прошедшим поверку по пункту 5.6, если основная приведённая к диапазону измерений погрешность преобразований не более 0,5 %, при этом диапазон преобразований частоты вращения составляет от 0 до 130000 об/мин.

## 6. ОФОРМЛЕНИЕ РЕЗУЛЬТАТОВ ПОВЕРКИ

6.1 При положительных результатах поверки, проведённой в соответствии с настоящей методикой, оформляется протокол поверки и выдаётся свидетельство о поверке. Знак поверки наносится на свидетельство о поверке.

6.2 При отрицательных результатах поверки преобразователь к применению не допускается и на него оформляется извещение о непригодности.